## Department of Computer Science and Engineering, Anna University, Chennai CS6103 – Application Development Practices Laboratory May 16, 2022 Week 7 Exercise 6

## **Observation**

1. Create Inline, Internal and External style sheets and demonstrate their cascading order.

## **Execution**

- 2. Apply Class and Id selectors to HTML registration form using an external style sheet
- 3. Use two colors to alternate between rows of a table
- 4. Use the HTML element li, anchor tag a to create different colored text links on a page

Ex. Style a {color: red}

**Orange**  Green Red **Blue** 

## **Spot**

1. Position the images supplied as simple clickable icons with captions for each of them in a row for navigation using CSS style sheet.

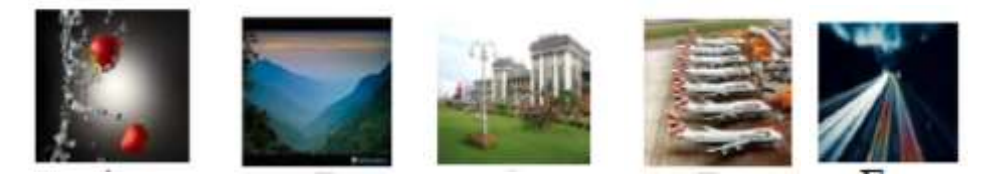

2. Design a Layout for a webpage using the Box Model

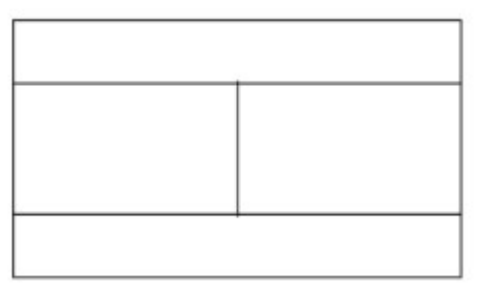

div { width: 300px;border: 25px solid green;padding: 25px;margin: 25px;}